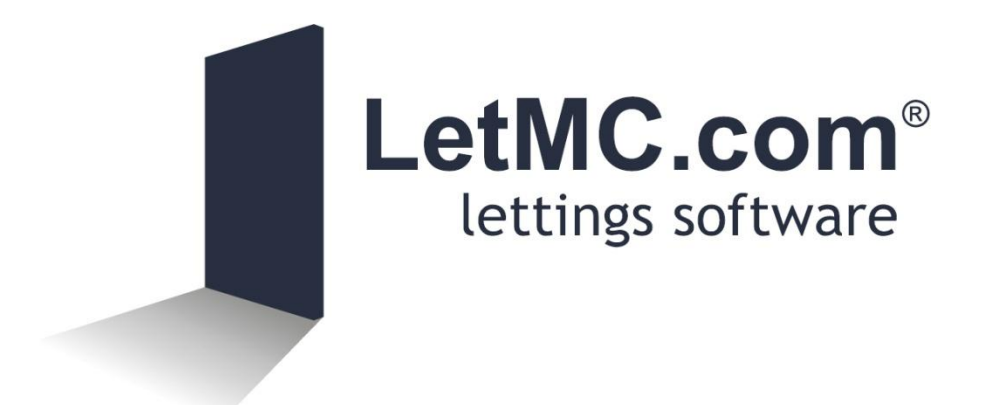

Extending Tenancies

# **Contents**

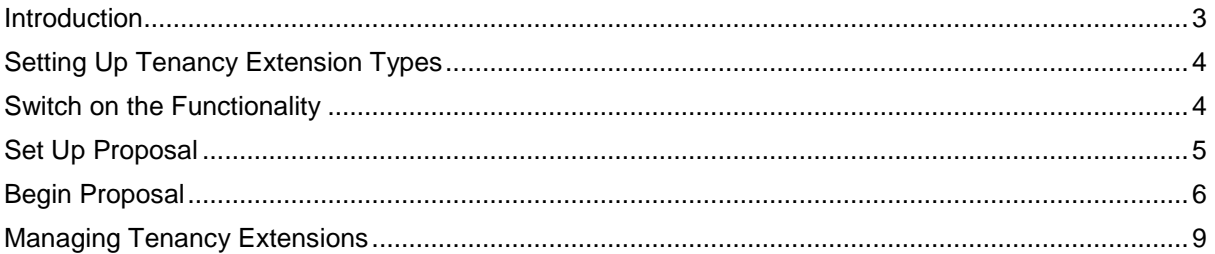

#### <span id="page-2-0"></span>**Introduction**

Some letting agents routinely extend tenancies instead of renewing them using the LetMC *Renew Existing Tenancy* functionality.

Extending tenancies means sending an Extension Agreement instead of renewing tenancies which involves creating a whole new tenancy agreement.

The Extending Tenancies functionality means letting agents can efficiently manage the whole process of extending tenancies using the LetMC software.

Letting agents who renew tenancies may use the Extending Tenancies functionality to record tenants who stay on for short periods of time.

A new view has been added to the instruction wizard to allow users to invite all parties to extend the tenancy.

Within this view users are able to schedule the extension for a certain date, set the desired new tenancy term and increase the rent amount.

Once these details have been set the system can generate invitations to extend letters to be sent to the landlord(s) and tenant(s).

The response from the parties can be entered whether they are accepting or rejecting, a valid reason must be entered when rejecting or cancelling an extension proposal.

If the proposal is accepted the user can generate the extension agreement to be signed by all parties and then sign off the extension.

This will automatically alter the existing fixed date and create a new payment schedule for the rest of the term.

There is also the ability to send letters to chase up responses from landlord and tenants.

## <span id="page-3-0"></span>**Setting Up Tenancy Extension Types**

#### **'Control Panel > Object Types > Tenancy Extension Types**

These settings allow you to configure your own Extension types

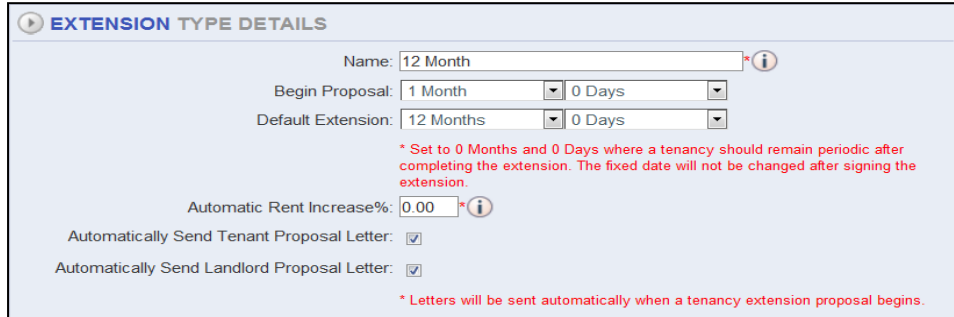

- **Name:** Enter Name for the Type of Extension
- **Begin Proposal:** Defines the length of time before the fixed date when the proposal should start
- **Default Extension:** Sets the duration for the tenancy to be extended by as default

**Automatic Rent Increase:** Can increase the rent amount for the extension based on a set percentage

 **Send Tenant / Landlord Proposal letter:** Allows the option to automatically send out the proposal letters to both the Landlord and Tenant. The letters are then generated either automatically<sup>1</sup> by the system if enabled in *Tenancy Service Types: Auto Create Extension* or on clicking the *Schedule Tenancy Extension* 'Go' button in the *Modify Instruction/Tenancy*

### <span id="page-3-1"></span>**Switch on the Functionality**

-

To switch on the functionality go to Control Panel/Tenancy Service Types and open up the service type you want to allow extensions on. Select default Type and if you want auto Proposals<sup>2</sup>

| <b>Service Type</b>                                                                                               | <b>Bonds</b>               | <b>Utility Letters</b> | <b>Auto Charges</b>                  |                    |
|----------------------------------------------------------------------------------------------------|----------------------------|------------------------|--------------------------------------|--------------------|
| <b>TENANCY SERVICE TYPE</b><br><b>Full Management - TDS</b>                                                       |                            |                        |                                      |                    |
|                                                                                                    | Name Full Management - TDS | $*(i)$                 | <b>Nominal Code</b>                  | O                  |
|                                                                                                    | Manage Rent                |                        |                                      | Collect Rent by DD |
|                                                                                                    | Manage End Notices V       |                        | Send Management Report to Landlord V |                    |
| Default End Notice: Section 21                                                                                    |                            | ▼                      |                                      | Manage Maintenance |
|                                                                                                    | Guaranteed Rent            |                        | Market as Managed by Agent           |                    |
|                                                                                                    | Guaranteed Rent Fee% 0.00  |                        | Allow Tenancy Extensions             |                    |
| Default Extension: 6 Month                                                                                        |                            |                        | Auto Propose Extension: ☑            |                    |
| * Auto Propose Extension will automatically schedule extension proposals as specified in Tenancy Extension Types. |                            |                        |                                      |                    |

 $1$  The extension proposals are only automatically scheduled when the landlord instruction is first created. On switching on this functionality then instructions/tenancies already created will not be automatically scheduled. The Letting Agent must identify these existing tenancies and manually schedule an extension for each one.

 $2$  Auto proposals will alleviate the need for manually generating letters in Instructions and Tenancies

## <span id="page-4-0"></span>**Set Up Proposal**

In Modify Instruction and Tenancy of your selected property there is a new button, Click this button to start the Extend Tenancy process.

**Extend Tenancy** 

Use this option to extend the tenancy

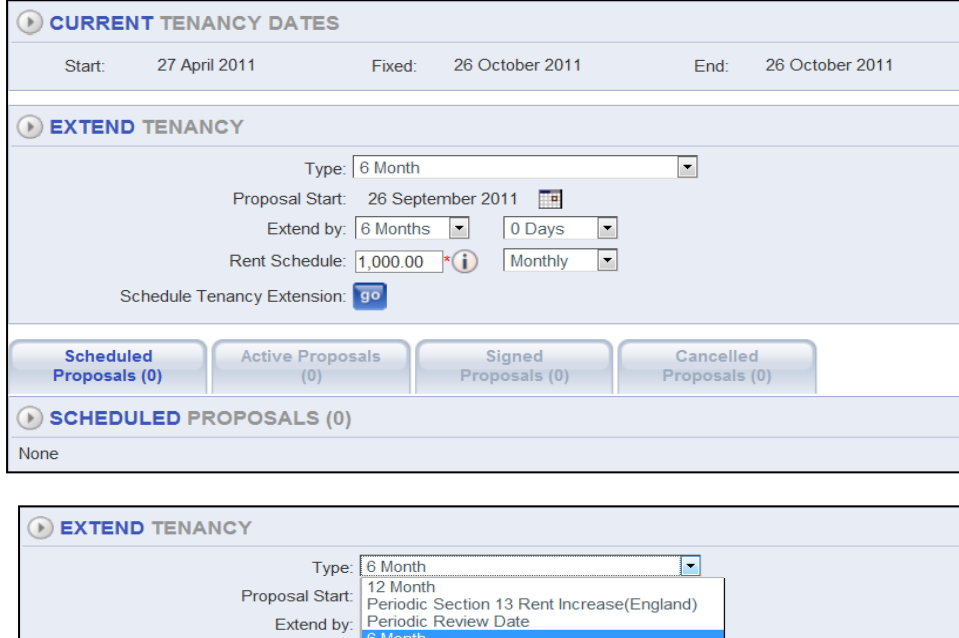

Schedule Tenancy Extension: 90

**6 Month/12 Month:** The proposal will be scheduled for 1 month before the fixed date and the duration of the extension will be set as 6 months. As default this 'Extension type' will automatically send out Tenant and Landlord proposal letters. It will not alter the rent amount unless specified.

**Periodic Review Date -** This will be scheduled 3 months before the fixed date. It will have no impact on the existing fixed date nor rent amount. This might be used a reminder by Letting Agents who charge landlords a fee when a tenancy becomes periodic and charge a fee every x months after.

**Periodic Section 13 Rent Increase -** This will generate a Section 13 Notice in order to increase the rent on a periodic tenancy. The fixed date will not be altered, but the rent will be increased. The standard Section 13 notice built into the software is the English version. Please contact LetMC if you need a Welsh or other country version.

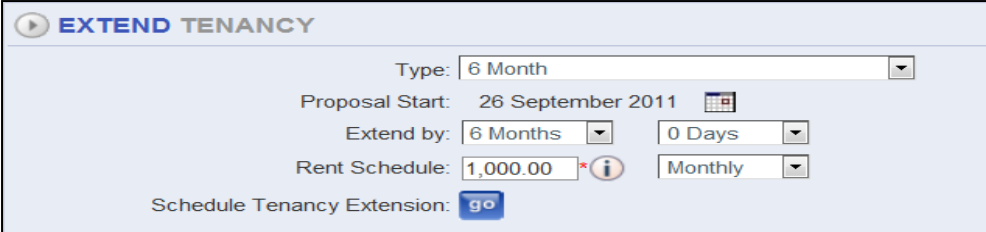

The Proposal Start date defines the length of time before the Fixed date when the proposal should start.

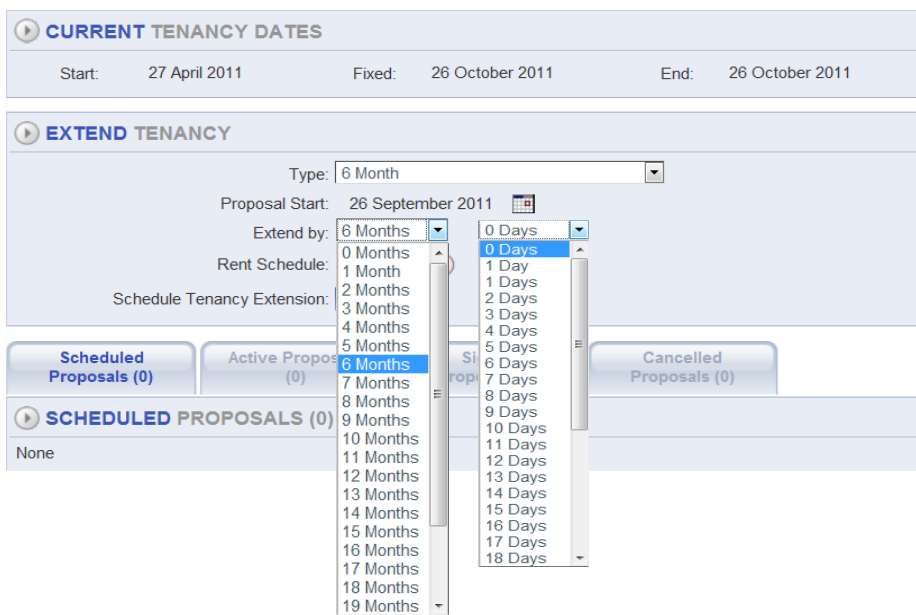

Extend By: sets the length of the extension period. Default is 6 months

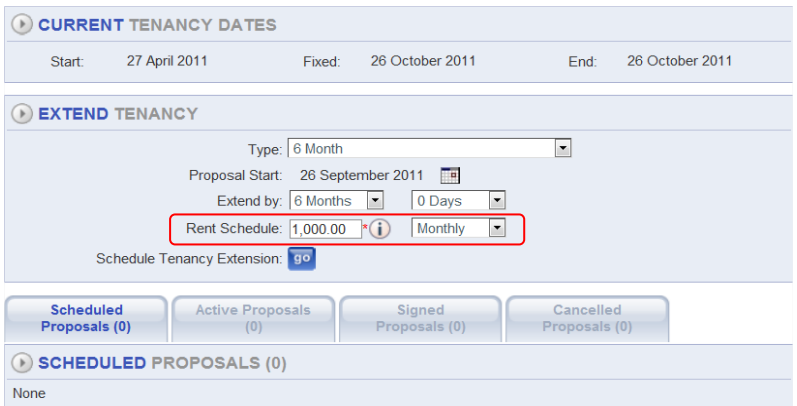

Set Rent schedule for the extension period. For automatic increases set a percentage increase in *'Control Panel > Object Types > Tenancy Extension Types'* Finally click the Schedule Tenancy **GO** button

### <span id="page-5-0"></span>**Begin Proposal**

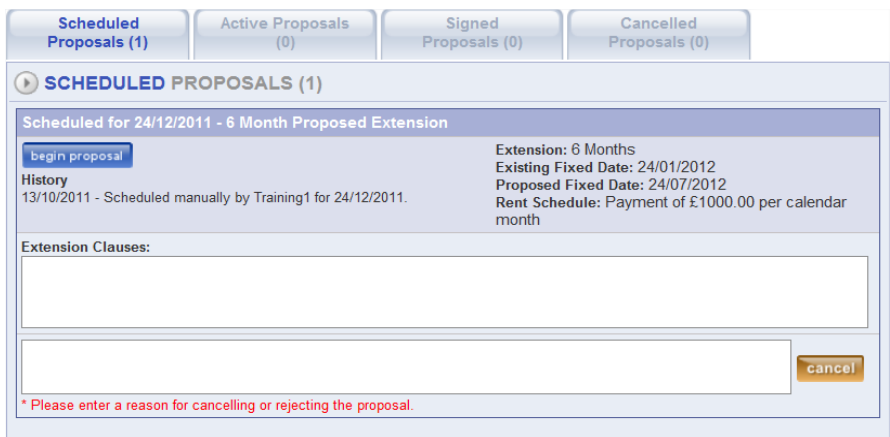

The proposed extension will now be in Scheduled Proposals. Auto proposals will be found here automatically.

After Clicking the begin proposal button you will get confirmation pop ups.

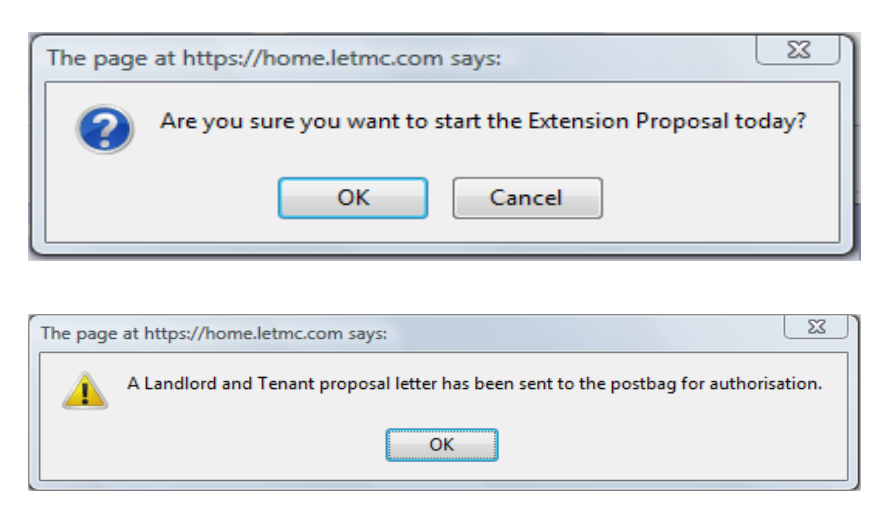

This proposal is now in the Active Proposals tab

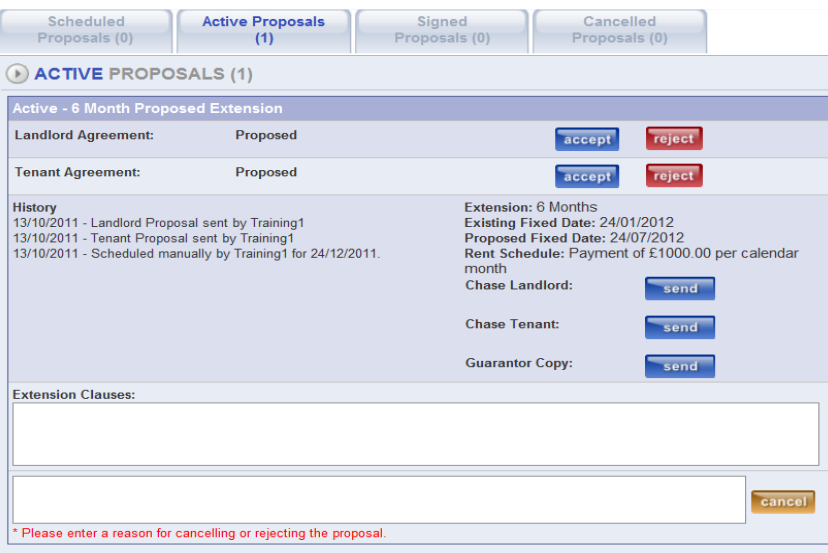

When Landlord and Tenant reply click on the accept button. If replies are still outstanding use the chase buttons. These buttons generate chase letters to the postbag.

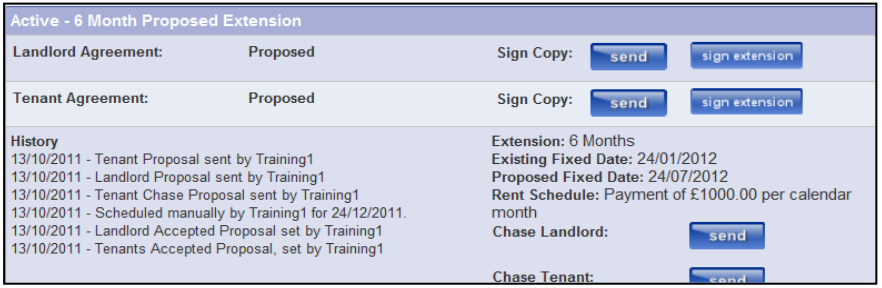

When confirmation has been received from the landlord and tenant, send the extension documentation by using the send button and the sign button when sent back. Notice that a history is being recorded of all steps.

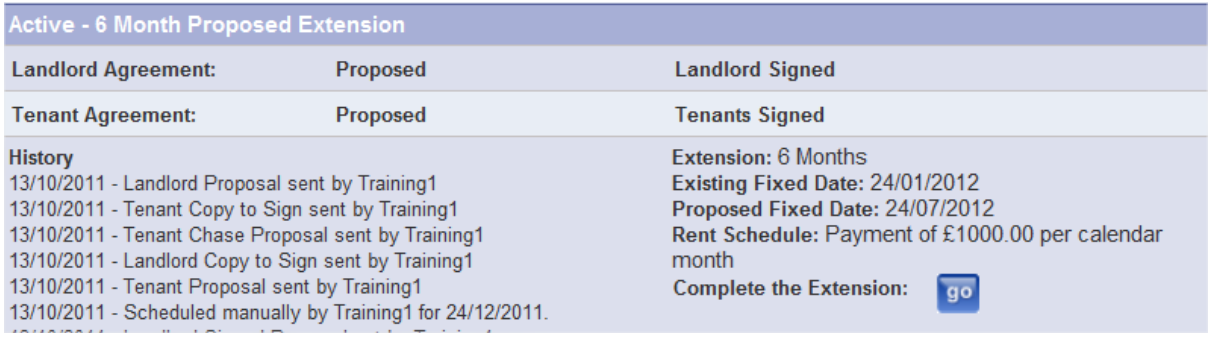

Complete the extension by clicking the Go button.

Note: Make sure you have removed the end date before clicking the Go button

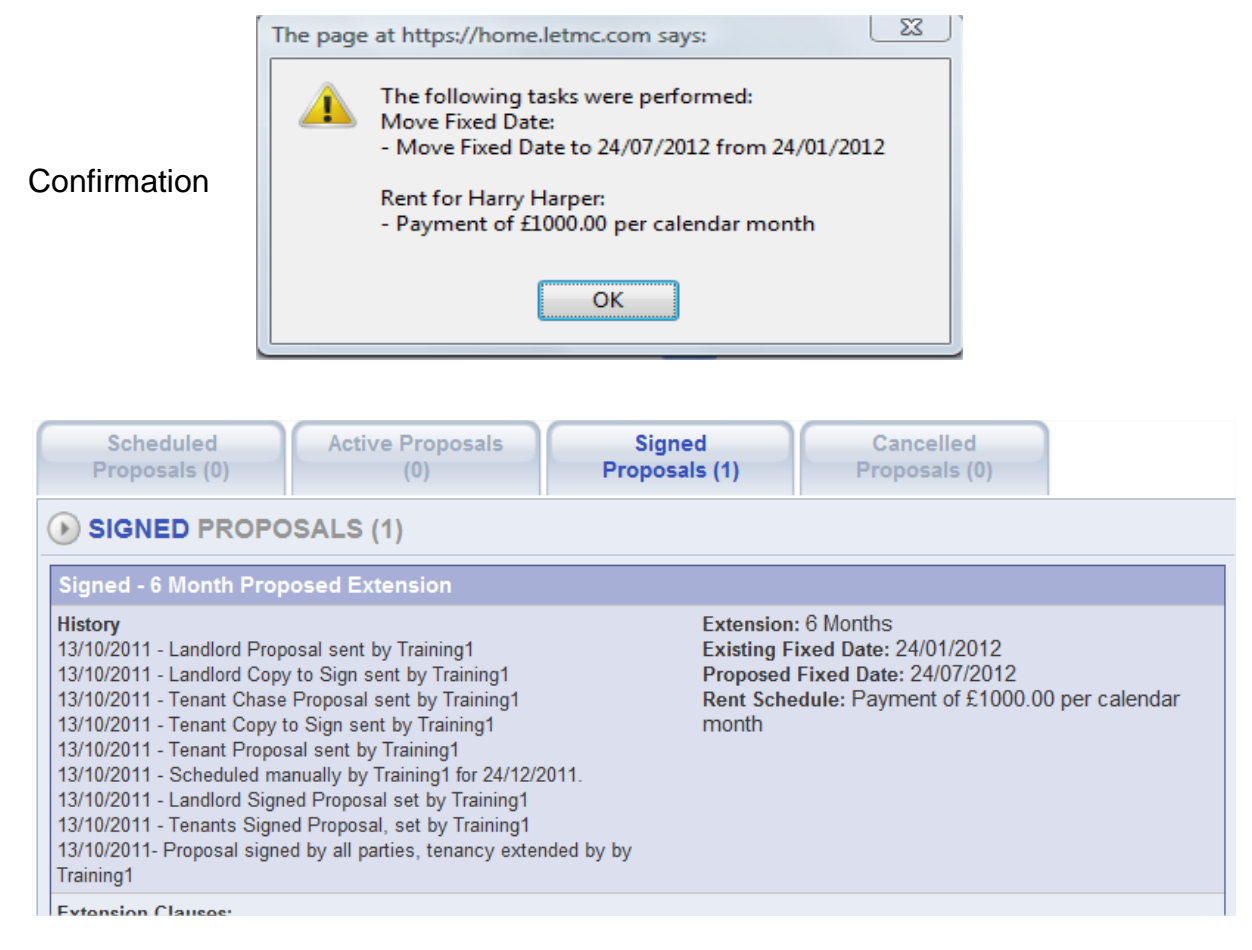

#### Completed Signed Proposal

Fixed date of tenancy is now changed and if required go back to end tenancy and manage notices and enter an End Date

## <span id="page-8-0"></span>**Managing Tenancy Extensions**

Manage tenancy extension is found in the lettings section of the software

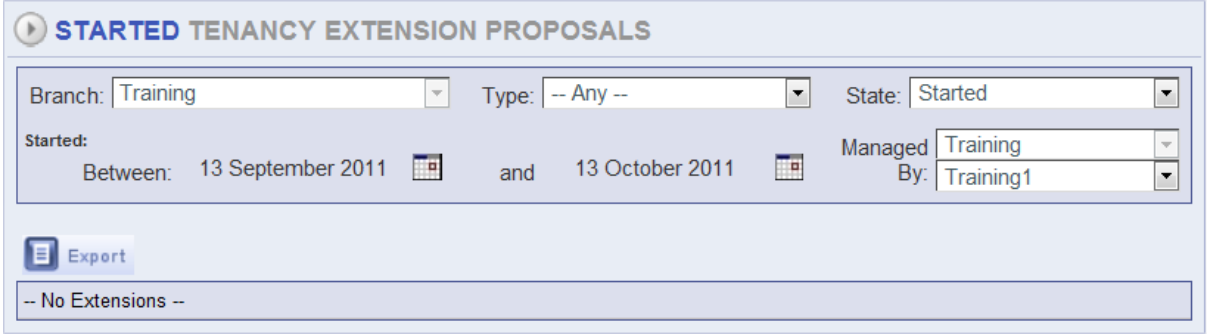

If you are not using Property managed by Staff member no Proposals will show. Remember to set the managed by drop down menu to All staff

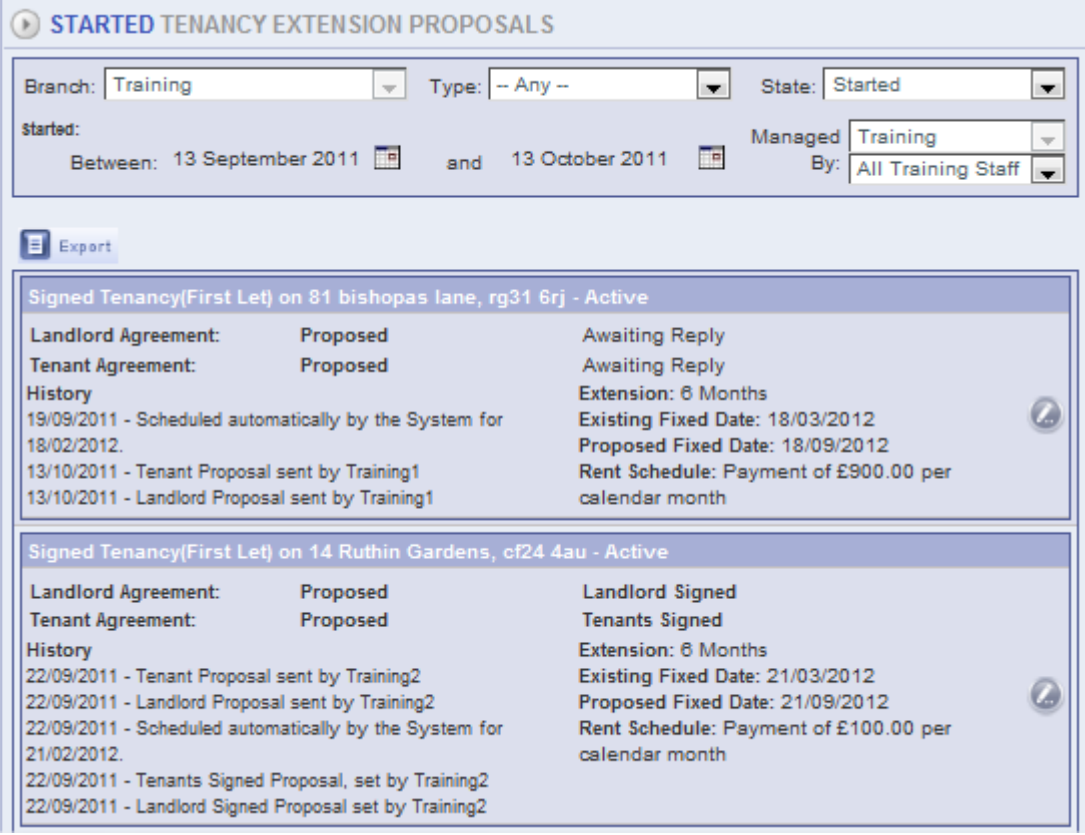

Click onto the edit button of any proposal you wish to manage. You will be able to go through all the screens as described earlier